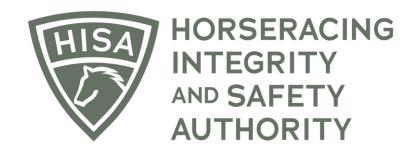

## How to Update Your Personal Information

## Screen 1

After logging in, navigate to the "My Information" from the sidebar.

| =         | HORSERACING<br>HATEGRATH<br>AUTHORITY<br>AUTHORITY<br>STAGING |                  | Use Original Portal English V 😩                              |
|-----------|---------------------------------------------------------------|------------------|--------------------------------------------------------------|
| 4<br>0    | My Details                                                    |                  | My Details Rulings Test Services Vet Info My Associated Vets |
| ۵         | HISA#                                                         |                  | Pin Code                                                     |
|           | P-999-998-801                                                 |                  | 2854                                                         |
|           | Previous Race                                                 | Next Race        | Can Race                                                     |
| e<br>S    |                                                               |                  | ¥es                                                          |
| ė         | First Name *<br>Veronica                                      | Middle Name<br>B | Last Name *<br>Vet                                           |
| ⊘<br>%    | Location Name                                                 |                  |                                                              |
| ×<br>₽•   | Parx Racing                                                   |                  | •                                                            |
|           | Country*<br>USA                                               | •                | Unit/Apartment/Box Number                                    |
| କ୍ଷ<br>(୦ | Street Name * 3001 Street Rd                                  | •                | City*<br>Bensalem                                            |
|           | State*                                                        |                  | Zip or Postal Code *                                         |
|           | PENNSYLVANIA                                                  | •                | 19020                                                        |
|           | - Fmail Address *                                             |                  |                                                              |

## Screen 2

On the "My Details" page, you will be able to edit any of the fields, such as email address, name, address, phone number etc.

Once you have made the change, click "Save."

| =                 | HIGH | HORSERACING<br>INTEGRITY<br>ANE SAFETY<br>AUTHORITY |  |                  |   | *                         |                    | Use Original Portal<br>This option goes away on September 24 | English | ~ | * |
|-------------------|------|-----------------------------------------------------|--|------------------|---|---------------------------|--------------------|--------------------------------------------------------------|---------|---|---|
| (#)<br>(۵)<br>(۵) |      | First Name *<br>Veronica                            |  | Middle Name<br>B |   | •                         | Last Name *<br>Vet |                                                              |         |   |   |
| G<br>G            |      | Location Name<br>Colonial Downs                     |  |                  |   |                           |                    |                                                              |         | • |   |
| D                 |      | Country *<br>USA                                    |  |                  | • | Unit/Apartment/Box Number |                    |                                                              |         |   |   |
| ©<br>@            | ,    | Street Name *                                       |  |                  | * | City*                     |                    |                                                              |         |   |   |
| ⊘ /<br>%          |      | State* VIRGINIA                                     |  |                  | • | Zip or Postal Code *      |                    |                                                              |         |   |   |
| ය.<br>ව           |      | Email Address *                                     |  |                  |   |                           |                    |                                                              |         |   |   |
| ଷ୍ଟ<br>(ବ         |      | <b>1</b> (800) 555-555                              |  |                  |   |                           |                    |                                                              |         |   |   |
|                   |      |                                                     |  |                  |   |                           |                    |                                                              |         |   |   |
|                   |      | Save Change Password Back                           |  |                  |   |                           |                    |                                                              |         |   |   |